# Intégrer les systèmes d'information géographique (SIG) dans son enseignement SUGGESTIONS POUR L'ENSEIGNEMENT PRIMAIRE ET SECONDAIRE

Camille Binggeli, étudiante à la maitrise en éducation, Université du Québec à Trois-Rivières

Dans le cadre du 55<sup>e</sup> congrès annuel de l'AESTQ, j'ai eu l'occasion d'assister à un atelier portant sur les systèmes d'information géographique (SIG), animé par Arabelle Sauvé d'ESRI Canada, une entreprise qui fournit des logiciels pour l'utilisation des SIG. En plus de montrer une façon concrète d'utiliser les SIG dans son enseignement, cet atelier a permis de se familiariser avec une gamme de logiciels gratuits pour les élèves et le personnel enseignant.

Avant de participer à l'atelier, le terme «SIG» m'était inconnu. Je me questionnais donc sur les manières dont ces systèmes pourraient être intégrés dans le cadre d'un cours de science et technologie et ce qu'ils pourraient apporter aux élèves. Pour ce faire, il est important de bien comprendre ce que sont les SIG. Le site Info-pannes d'Hydro-Québec est un exemple concret et assez connu d'un SIG. Sur ce site, il est possible de voir, en temps réel, les pannes électriques qui touchent le Québec ainsi que des informations supplémentaires, telles que le nombre de clients touchés et l'heure prévue de rétablissement de l'électricité. Un SIG est donc un outil qui offre un cadre précis à une collecte de données, ainsi qu'à leur gestion et à leur analyse. On tente de répondre au « comment » à l'aide d'un système, au «quoi » par l'information et au «où» par la localisation géographique.

Dans le cas d'Info-pannes, le système est la carte géographique du Québec, l'information est le nombre de pannes, les adresses touchées, l'heure prévue de rétablissement, etc., et ces informations, reliées aux pannes, sont localisées géographiquement sur la carte.

L'atelier m'a permis de réfléchir à l'utilisation des SIG en classe de science et technologie tant au primaire qu'au secondaire. Dans cet article, je vous présenterai donc l'activité réalisée lors du congrès pour l'enseignement au primaire et je vous proposerai une façon de les intégrer au secondaire. Ces deux activités s'inscrivent dans une démarche d'observation où les élèves interprètent des données recueillies directement en nature et les analysent à l'aide d'un SIG. Je terminerai avec les différentes étapes de l'utilisation d'un SIG en classe à l'aide d'ArcGIS, fourni par ESRI Canada.

# Un exemple d'utilisation des SIG en cours de science et technologie au primaire

[Quels sont ces déchets](https://storymaps.arcgis.com/stories/1264ab39d8df43629ff5505ab653853a) ?, activité présentée dans le cadre du congrès, permet l'utilisation d'un SIG en classe de primaire d'une manière contextualisée pour aborder les impacts des activités humaines sur l'environnement. Cette activité peut donc se faire avec des élèves du 2<sup>e</sup> et du 3<sup>e</sup> cycle du primaire et peut facilement s'adapter aux besoins et aux caractéristiques des élèves. En effet, l'activité et la problématique présentée peuvent facilement être modifiées pour mieux répondre aux besoins des élèves ou aux possibilités du milieu scolaire. Dans cette activité, les élèves réfléchissent aux différents impacts des activités humaines sur l'environnement en répondant à la question suivante: «À quel point ton quartier est-il propre? ». Cette question amène les élèves à réfléchir aux éléments qui influencent la propreté de leur quartier: les déchets que l'on retrouve par terre, l'état du mobilier urbain, l'aménagement des parcs, etc. L'emplacement géographique fourni par le SIG permet de réfléchir aux raisons qui sont à la base de l'activité humaine et son impact sur l'environnement. Par exemple, si un déchet est retrouvé par terre à un endroit en particulier, les élèves peuvent se questionner sur la présence d'une poubelle à proximité. Les photos peuvent également être utilisées pour alimenter la réflexion en voyant l'état du mobilier urbain ou le type d'aménagement.

Selon les données récoltées et l'analyse des élèves, ces derniers peuvent rédiger une lettre d'opinion dans le journal local ou même une lettre au maire ou à la mairesse au sujet de l'état du

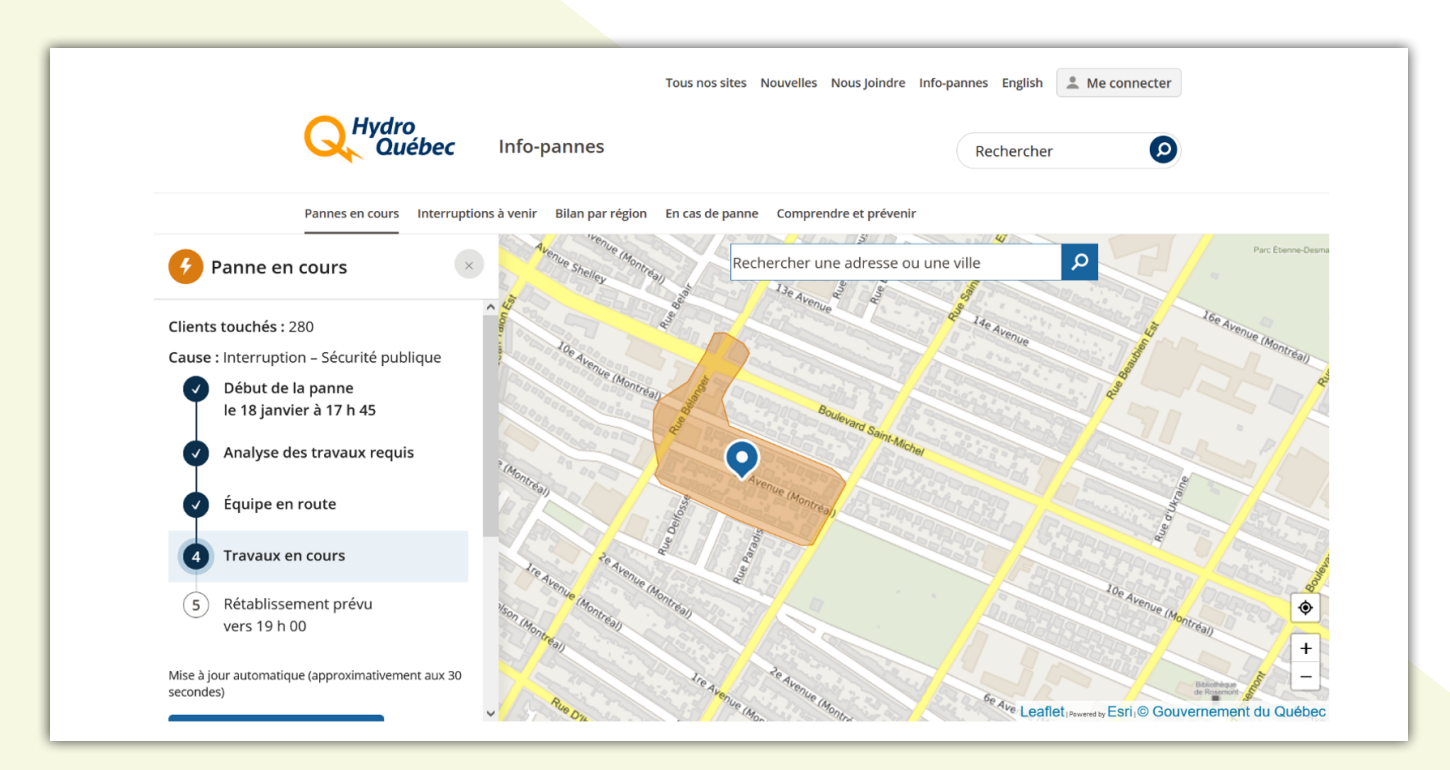

Figure 1 : Info-pannes d'Hydro-Québec

quartier et des solutions possibles pour l'améliorer. Il est donc possible de faire des liens avec la démarche de vulgarisation en science et technologie ou avec le cours de français. La démarche à suivre pour l'utilisation d'un SIG en classe est détaillée à la section 3.

## Un exemple d'utilisation des SIG en cours de science et technologie au secondaire

Je vous propose également une activité sur l'étude des populations, conçue pour l'enseignement au secondaire et qui inclut un SIG. Elle vise plus particulièrement à décrire une population donnée et s'inscrit donc dans le programme de ST de 4<sup>e</sup> secondaire. L'activité a été développée pour se dérouler sur une durée de 3 à 4 périodes de 75 minutes chacune. Elle a également été testée avec deux jeunes d'âge secondaire, mais n'a pas été testée dans un contexte de classe.

Dans le cadre de cette activité, les élèves iront en forêt ou dans un autre milieu riche en espèces diverses pour étudier une population donnée. Pour une école comportant plusieurs classes de 4<sup>e</sup> secondaire de ST, chaque groupe-classe pourrait choisir une espèce particulière lors de la prise des données et les données de chaque groupe pourraient être jointes aux autres. Ainsi, plusieurs espèces pourraient être étudiées. Pour une école plus petite, ou si un seul groupe participe à l'activité, il est possible de diviser le groupe en équipes et d'attribuer une espèce à chacune de celle-ci.

Lors de la phase préparatoire, les élèves font un remue-méninge sur les différentes populations qui pourraient être observées lors de leur sortie et préparent un formulaire à remplir lors des observations. Cette préparation peut durer de 30 à 75 minutes selon le milieu qui sera observé.

Lors de la phase de réalisation, les élèves observeront les populations choisies sur le territoire prédéterminé. Chaque observation sera inscrite dans le formulaire. On peut compter une période de 75 minutes pour une prise de données riche et suffisante pour l'analyse. La réalisation se poursuit par l'analyse des données récoltées. Selon le groupe-classe, il faut prévoir une période de 30 à 75 minutes pour analyser les données. L'utilisation d'un SIG, de façon électronique, permettra aux élèves d'étudier la densité et la distribution d'une espèce sur un territoire précis. Dans cette activité, le territoire donné est défini par la superficie couverte par la prise de données. Les données présentées sur la carte géographique aident à visualiser ces concepts. Différents logiciels peuvent être utilisés pour analyser les données. Ces logiciels sont présentés dans le [guide de l'enseignant·e](https://arcg.is/1KOW9P1) que j'ai préparé.

La phase d'intégration commence par un réinvestissement des connaissances antérieures et des connaissances acquises par cette situation d'enseignement-apprentissage. Quelques questions peuvent être présentées aux élèves pour les amener à réfléchir au sujet des types de distribution, les éléments qui peuvent influencer la distribution d'une population et comment calculer la densité d'une population. Cette phase d'intégration peut durer de 30 à 45 minutes. Il est également possible d'amener les élèves à approfondir leurs apprentissages en

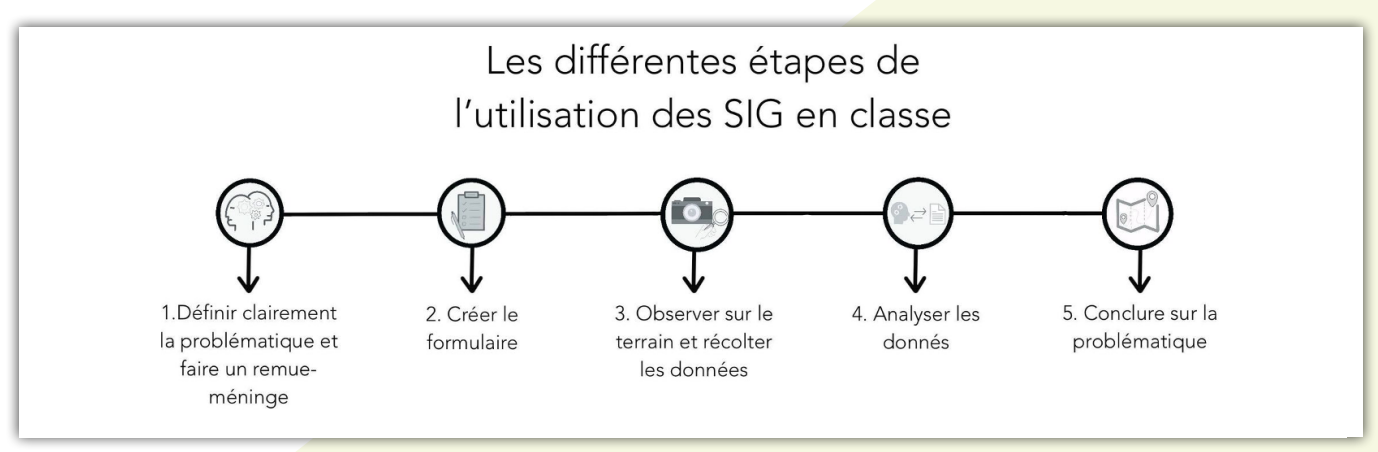

#### Figure 2

intégrant une façon de communiquer leurs résultats. Que ce soit par l'écriture d'un rapport de recherche, une communication orale scientifique ou une modélisation de la distribution de la population étudiée, la phase d'intégration peut être bonifiée si le temps le permet.

Vous trouverez également le guide [Étudier des populations](https://storymaps.arcgis.com/stories/3fecaa80d16e4ed0b5396d94e40152bb), destiné aux élèves.

# Les différentes étapes de l'utilisation des SIG en classe

On constate que les démarches d'observation qui s'appuient sur les SIG en classe (comme les deux exemples présentés précédemment) suivent souvent une démarche semblable. Je vous présente donc cette démarche de façon plus détaillée dans les paragraphes qui suivent. Les logiciels proposés, tels que Survey123 et Map Viewer, sont tous des composantes d'ArcGIS. La création d'un compte est nécessaire pour pouvoir utiliser les logiciels, mais elle est gratuite pour les enseignants et enseignantes et les élèves du milieu éducatif québécois. Comme les logiciels sont pensés pour l'utilisation dans un contexte d'enseignement, ils sont sécuritaires pour les élèves.

#### La problématique et le remue-méninge

La présence d'une problématique bien définie est essentielle pour l'utilisation des SIG en classe. Cette étape permet de poser le problème et l'objectif poursuivi par l'activité ou la séquence d'enseignement-apprentissage. Il est donc important de proposer aux élèves une problématique pertinente et significative pour augmenter leur engagement et leur intérêt (Galand et Tobaty, 2022). La problématique pourrait même être proposée par les élèves à la suite d'observations faites en lien avec un problème environnemental, par exemple.

Une fois la problématique présentée et les éléments contextuels mis en place, un remue-méninge est fait avec les élèves. Le remue-méninge sert à réfléchir aux différents éléments de la problématique qui pourraient être observés lors de la sortie et qui devraient donc se retrouver dans le formulaire. Dans l'activité proposée lors de l'atelier au congrès de l'AESTQ, Quels sont ces déchets ?, le remue-méninge est utilisé pour déterminer

les types de déchets qui pourraient être observés lors de la sortie à l'extérieur, mais d'autres questions pertinentes sont également posées en lien avec les déchets et avec le mobilier urbain. Par exemple, les élèves pourraient se questionner sur la nature du déchet et de la présence de poubelles près de l'endroit où le déchet a été observé. Ce remue-méninge permet donc de cibler les différents éléments à prendre en note dans le formulaire que les élèves créeront avec l'enseignant ou l'enseignante, mais également l'ordre logique des questions présentées dans le formulaire. L'utilisation de sous-questions aide à cibler les questions pertinentes en lien avec un type d'observation précis.

## Le formulaire

La création du formulaire est la deuxième étape importante lorsque l'on décide d'utiliser les SIG dans l'enseignement de manière active. Survey123 est utilisé pour créer le formulaire, puisqu'il s'agit d'un logiciel qui permet la conception d'enquête de type questionnaire. Les données sont consignées de façon à pouvoir faire une première analyse directement dans ce logiciel et de les intégrer géographiquement dans Map Viewer par la suite. Ce deuxième logiciel permet le traitement des données à l'aide de la localisation géographique. Les éléments du remue-méninge sont utilisés pour créer le formulaire sous forme de questions utiles pour la prise de données. L'utilisation de Survey123 peut sembler intuitive pour plusieurs, mais le [tutoriel explicatif](https://k12.esri.ca/resourcefinder/data/files/Survey123_tutoriel.pdf) répondra à certains questionnements. Un seul formulaire pour le groupe-classe peut être utilisé, puisque les données récoltées sont mises automatiquement en commun. Les données recueillies seront ainsi plus nombreuses, ce qui facilitera leur analyse.

Une fois créé, le formulaire sera accessible facilement de deux façons : 1) directement en ligne, ou 2) à partir de l'application Survey123. L'utilisation d'un appareil connecté à Internet enregistre et envoie les données récoltées automatiquement. Si le formulaire est rempli à l'aide de l'application sur un appareil hors ligne, chaque entrée du formulaire est enregistrée dans la boite d'envoi et les données seront téléchargées lorsque l'appareil se connectera au réseau Internet.

#### L'observation

Pour la troisième étape, qui consiste en l'observation sur le terrain et la prise de données dans le formulaire, il est important de délimiter une zone à observer pour encadrer les élèves. L'encadrement dépendra de l'âge des élèves, du nombre d'accompagnateurs et de la zone visée. Comme toute sortie en nature ou à l'extérieur de la classe, il est important d'avoir en tête les consignes de sécurité pour que l'activité se déroule sans embuches.

Lors de l'étape d'observation, les élèves sortent sur le terrain et observent les éléments importants reliés à la problématique définie. Lorsqu'un élément observé répond aux critères d'observation, les élèves remplissent le formulaire pour récolter les données qui seront utiles lors de l'analyse des résultats.

## L'analyse des résultats

Une fois les observations faites, il est possible de revenir en classe et d'analyser les résultats à l'aide de différents logiciels. Directement dans le logiciel du formulaire, un premier traitement des données peut être fait. Celles-ci sont présentées sous forme de diagramme et en pourcentage. Il est possible de sélectionner seulement quelques questions et leurs réponses respectives pour traiter les éléments liés à un même concept. Le traitement des données peut donc être fait en multidisciplinarité ou en interdisciplinarité. L'utilisation d'un SIG permet de traiter les données sur la carte géographique, ce qui les localise géographiquement. Pour ce faire, la visionneuse de carte Map Viewer est utilisée. Les données sont transférées par l'ajout d'une couche qui est sélectionnée dans le contenu de votre compte ArcGIS.

Une fois les données transférées sur la carte, elles peuvent être traitées de façon à les distinguer à l'aide de couleurs ou de formes différentes sur la carte. Selon la problématique présentée et l'objectif poursuivi, le traitement des données va permettre aux élèves de réfléchir et de tenter d'expliquer le phénomène observé et les différents concepts scientifiques à l'étude. L'analyse des résultats et les réflexions qui l'accompagnent vont donc varier selon l'activité ou la séquence d'enseignementapprentissage. Un [tutoriel explicatif](https://k12.esri.ca/resourcefinder/data/files/Discover_Data_FR_D%C3%A9couvrir les donn%C3%A9es.pdf) est également disponible pour MapViewer.

#### La conclusion

L'analyse des résultats amène les élèves à conclure sur la problématique. Selon l'activité proposée, la conclusion peut facilement s'inscrire dans une démarche de construction d'opinion ou amener les élèves à développer la compétence reliée à la communication à l'aide du langage scientifique ou technologique.

## **Conclusion**

Comme Arabelle Sauvé nous l'a démontré lors de son atelier Quels sont ces déchets? lors du 55<sup>e</sup> congrès annuel de l'AESTQ, les SIG s'intègrent facilement à un cours de science et technologie. L'utilisation des SIG peut rendre les apprentissages plus significatifs pour les élèves, puisqu'ils travaillent sur une problématique concrète et collectent les données directement sur le terrain. De plus, l'utilisation des SIG est peu couteuse et demande peu de matériel.

Pour conclure, il est important de prendre en considération les consignes de sécurité lors des sorties à l'extérieur avec les élèves. Bien que les activités proposées ne comportent pas de dangers apparents, la sécurité des élèves reste une priorité. L'AESTQ vous propose un quide en santé et sécurité qui pourrait être utile pour planifier une telle sortie.

#### RÉFÉRENCES

Galand, B. et Tobaty, A. (2022). Comment soutenir l'engagement des élèves dans leurs apprentissages? Administration & Éducation, 175(3), 115- 115.<https://doi.org/10.3917/admed.175.0115>

Ministère de l'Éducation. (2001). Programme de formation de l'école québécoise. Enseignement primaire. Gouvernement du Québec.

- Ministère de l'Éducation du Loisir et du Sport du Québec [MELS]. (2007). Programme de formation de l'école québécoise. Enseignement secondaire. Gouvernement du Québec.
- Sauvé, A. (2022). Quels sont ces déchets? Initiation à la collecte et l'analyse de données [communication orale]. 55<sup>e</sup> congrès de l'AESTQ, Drummondville, Québec.

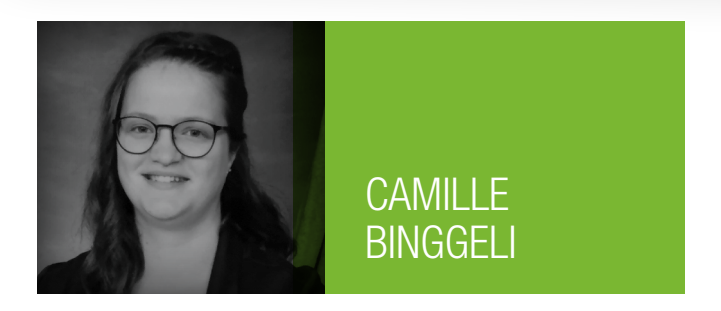